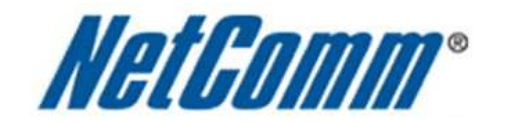

 $\overline{ }$ 

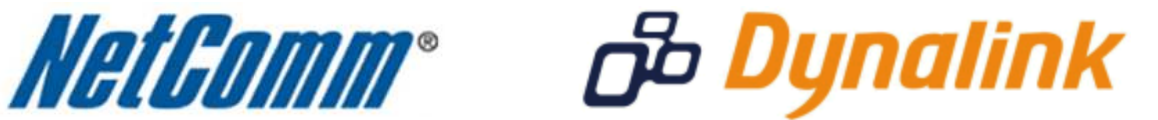

Ξ

**Virgin Mobile 3G Modem Setup**

(3G18WV)

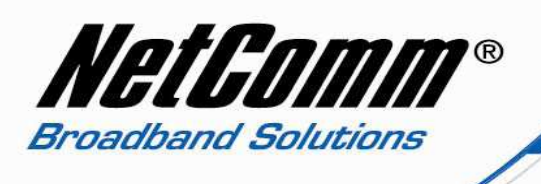

## *3G18WV Setup with a Virgin Mobile 3G Modem*

- 1. Plug in your Virgin Mobile 3G modem into the 3G18WV.
- 2. Navigate to http://192.168.20.1 in a web browser.
- 3. Enter "**admin**" as the system password and press the **Login** button.
- 4. Select the **Advanced** menu option.
- 5. Select Basic Settings > Network Setup.

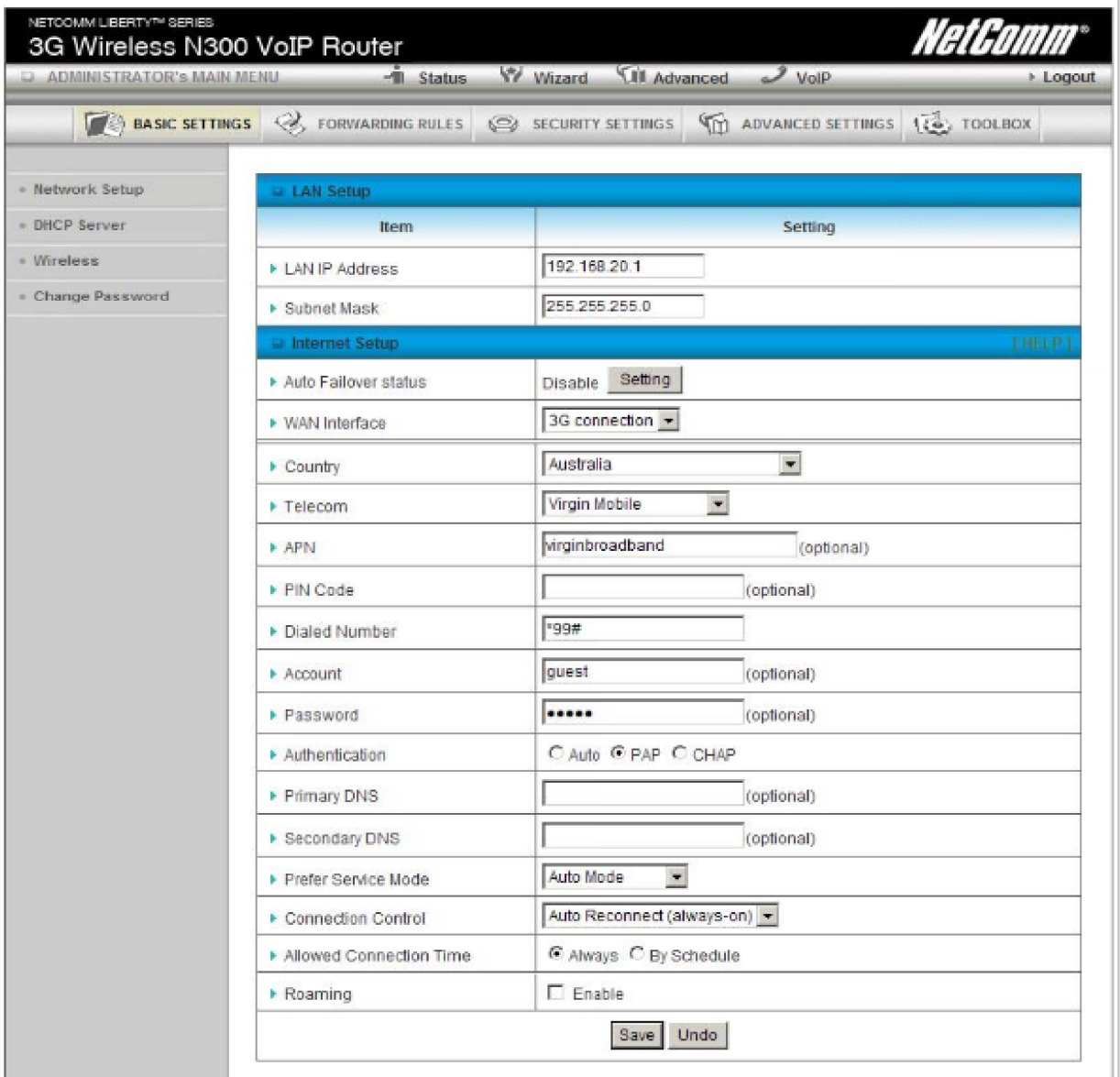

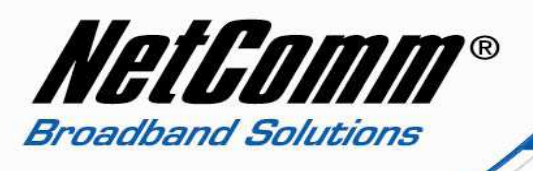

- 6. Set the **WAN Interface** to 3G Connection.
- 7. Set the **Country** to Australia.
- 8. Set **Telecom** to Virgin Mobile.
- 9. Enter "virginbroadband" as the **APN**.
- 10. Set the dialed number as "\*99#".
- 11. Set **Account** as "guest".
- 12. Set the **Password** also as "guest".
- 13. Set **Authentication** as "PAP".
- 14. Press the **Save** button.
- 15. Select the **Status** menu option and check the 3G modem connection status.

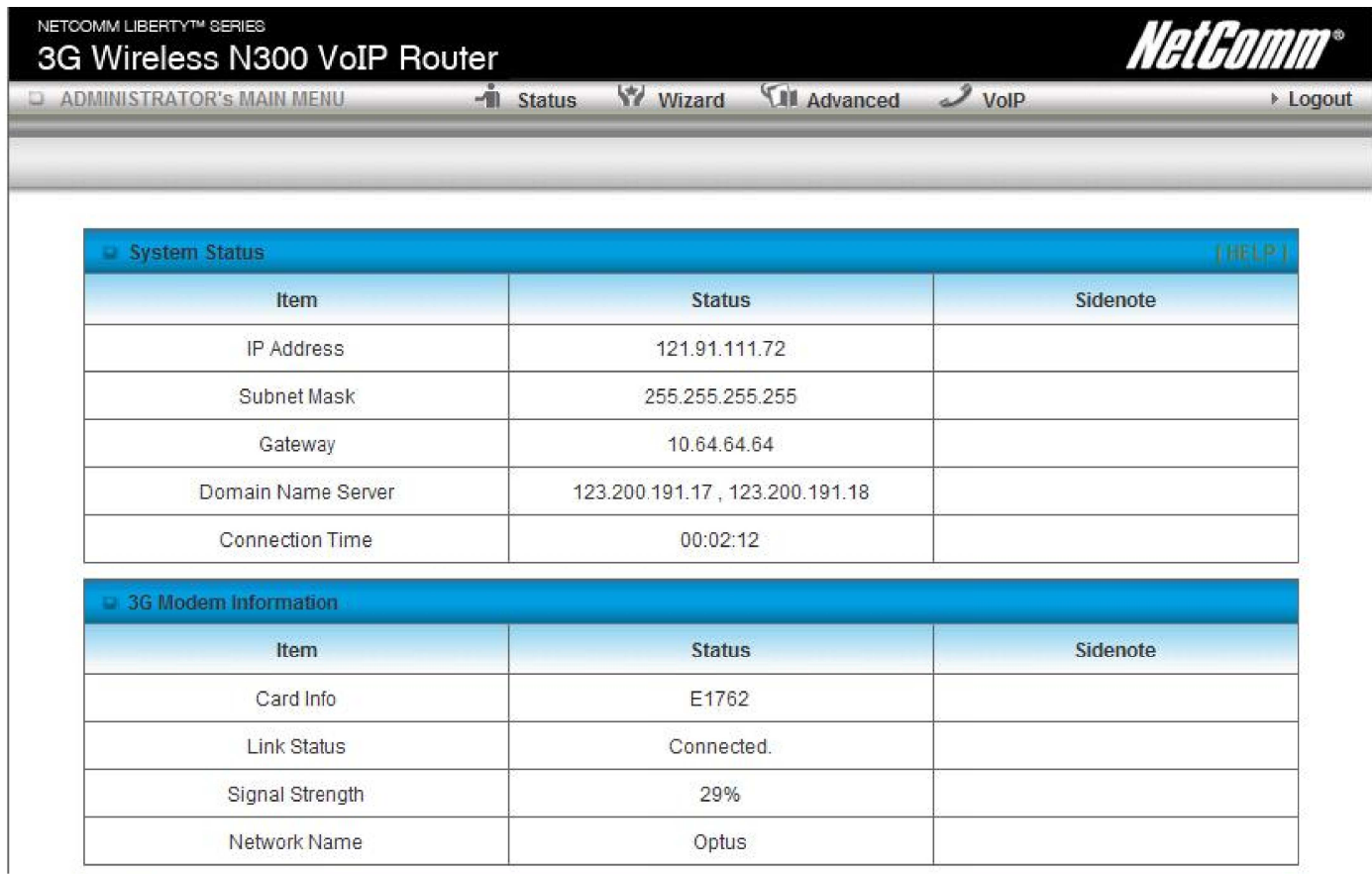